# **Partitions et disques toujours disponibles**

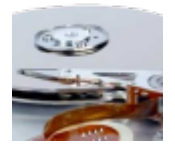

Commandes abordées dans cet article : blkid mkdir mount

Fichier édité dans cet article : /etc/fstab

## **Phrase philosophique**

On ne monte pas un disque, on monte des partitions. [Monter un disque dur au démarrage](http://forums.fedora-fr.org/viewtopic.php?id=52667)

#### **Points de montage**

Pour ajouter un ou plusieurs partitions, il faut utiliser un dossier comme point de montage. J'ai pris par habitude depuis **Fedora Core 3** de les ajouter dans le dossier /media. Sur d'autres distributions et habitudes, le dossier des points de montages se trouve dans /mnt.

A vous de choisir entre /mnt et /media.

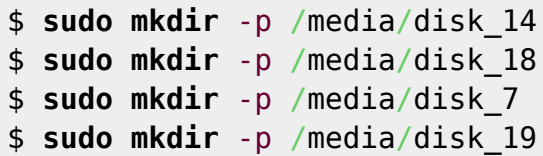

## **Information sur les partitions**

Il est primordial de référencer les partitions par leurs id vues par le système. Quelque soit le port où est branché le disque, l'id sera toujours le même. La commande **blkid** permet d'afficher le **partuuid** ou l'**uuid** :

\$ sudo blkid

Le système retourne les informations suivantes :

```
/dev/sda1: PARTUUID="7a560b51-528c-4160-9865-83ed3222b3fd"
/dev/sda2: UUID="f91bd1b8-9765-4e1b-a629-47dc219290cb" TYPE="ext4"
PARTUUID="339404cb-449d-426f-9b14-40aa9da9cd0b"
/dev/sda3: UUID="fa3a0392-150a-4cb6-b780-9ac7ffd894a4" TYPE="swap"
PARTUUID="f26124e8-c4fe-48cd-b86f-24cfe6110764"
/dev/sda4: UUID="2e3e7650-a1b9-4a1f-855d-5c22901a07e3" TYPE="ext4"
```

```
PARTUUID="86f8087a-db91-46b3-a59f-85e15079da53"
/dev/sda5: UUID="f4406f7c-f82f-4adf-9d19-b579b1e07e1d" TYPE="ext4"
PARTUUID="367872e8-36e8-400b-a317-791c8b1e2017"
/dev/sda6: UUID="a256acc0-21e4-40e6-a1d0-e5c89ea37b32" TYPE="ext4"
PARTUUID="566a4015-03a9-413a-9ae5-829fed051cb1"
/dev/sdb: LABEL="disk_19" UUID="d41ee57f-f890-41f2-ba00-37196b017a85"
TYPE="ext4"
/dev/sdc1: LABEL="disk_7" UUID="1CAA79C7AA799DC8" TYPE="ntfs"
PARTUUID="0006fe3b-01"
/dev/sdd1: LABEL="disk_18" UUID="956d32d8-a797-4632-a07e-6094b22d043a"
SEC_TYPE="ext2" TYPE="ext3" PARTUUID="000a27b7-01"
/dev/sde1: LABEL="disk_14" UUID="b3f715ae-591a-43e5-b14b-f565bc6d5e2c"
TYPE="ext4" PARTUUID="0007ffc0-01"
```
Le disque **sda** (de 80 Go) est réservé au système Linux.

Ce sont les partitions des disques **sdb**, **sdc**, **sdd** et **sde** que je veux monter.

Toutefois, pour une raison ou une autre, les disques peuvent être affecter différemment de **sdb**, **sdc**, **sdd** ou **sde**. De ce fait, je conseille d'utiliser l'**identifiant de disque**, appelé **UUID**.

## **Modification du fichier /etc/fstab**

Dès qu'on connaît les **UUID** des partitions, on peut les renseigner dans le fichier /etc/fstab. Il faut modifier le fichier /etc/fstab avec les droits **root** pour qu'à chaque démarrage de l'ordinateur les partitions soient montées.

```
# disk_14
UUID=b3f715ae-591a-43e5-b14b-f565bc6d5e2c /media/disk_14 ext4
defaults 0 2
# disk_18
UUID=956d32d8-a797-4632-a07e-6094b22d043a /media/disk_18 ext3
defaults 0 2
# disk_7
UUID=1CAA79C7AA799DC8 /media/disk 7 ntfs
defaults 0 0
# disk_19
UUID=d41ee57f-f890-41f2-ba00-37196b017a85 /media/disk_19 ext4
defaults 0 2
```
#### **Monter les disques durs sans redémarrer**

Après avoir modifier le fichier /etc/fstab et les dossiers créés, il faut utiliser la commande mount avec les droits root afin de monter les disques durs immédiatement :

```
$ sudo mount /media/disk_14
$ sudo mount /media/disk_18
$ sudo mount /media/disk_7
$ sudo mount /media/disk_19
```
#### **Voir aussi**

[Connecter des lecteurs réseaux : CIFS](https://www.abonnel.fr/informatique/linux/installer/adapter/installer_les_lecteurs_reseaux)

From: <https://www.abonnel.fr/>- **notes informatique & technologie**

Permanent link: **<https://www.abonnel.fr/informatique/linux/cfp/partitions-disques-toujours-disponibles-avec-linux>**

Last update: **2023/02/09 15:01**

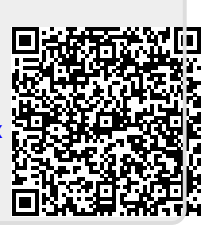